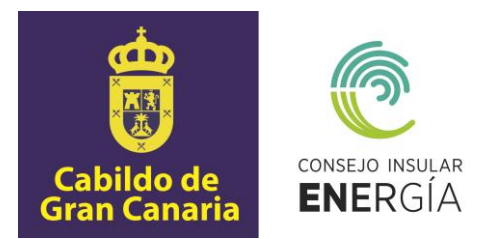

## **SUBVENCIONES PARA EL FOMENTO DE INSTALACIONES DE ENERGÍA SOLAR FOTOVOLTAICA EN EMPRESAS Y ENTIDADES SIN ÁNIMO DE LUCRO 2020**

### **Instrucciones para el envío telemático de la solicitud de la subvención, así como para la carga de datos y de documentación**

El presente documento tiene por objeto la descripción de las instrucciones necesarias para el envío telemático de las solicitudes por el potencial beneficiario, en la aplicación informática que está disponible en la dirección de internet del Consejo Insular de la Energía de Gran Canaria (CIEGC) https://sede.energiagrancanaria.com/ de acuerdo con la base décima de las Bases de la Convocatoria de Subvenciones.

Para iniciar el proceso de tramitación de la solicitud de subvención para el fomento de instalaciones de energía solar fotovoltaica en empresas y entidades sin ánimo de lucro debe seguir el siguiente proceso:

En la sección "Subvenciones´ de la mencionada sede electrónica, encontrará la siguiente pantalla en la que podrá descargar el Plan Estratégico de Subvenciones del CIEGC para el año 2020, así como acceder a la Subvención para el fomento de instalaciones de energía solar fotovoltaica en viviendas 2020 y a la Subvención para el fomento de instalaciones de energía solar fotovoltaica en empresas y entidades sin ánimo de lucro 2020

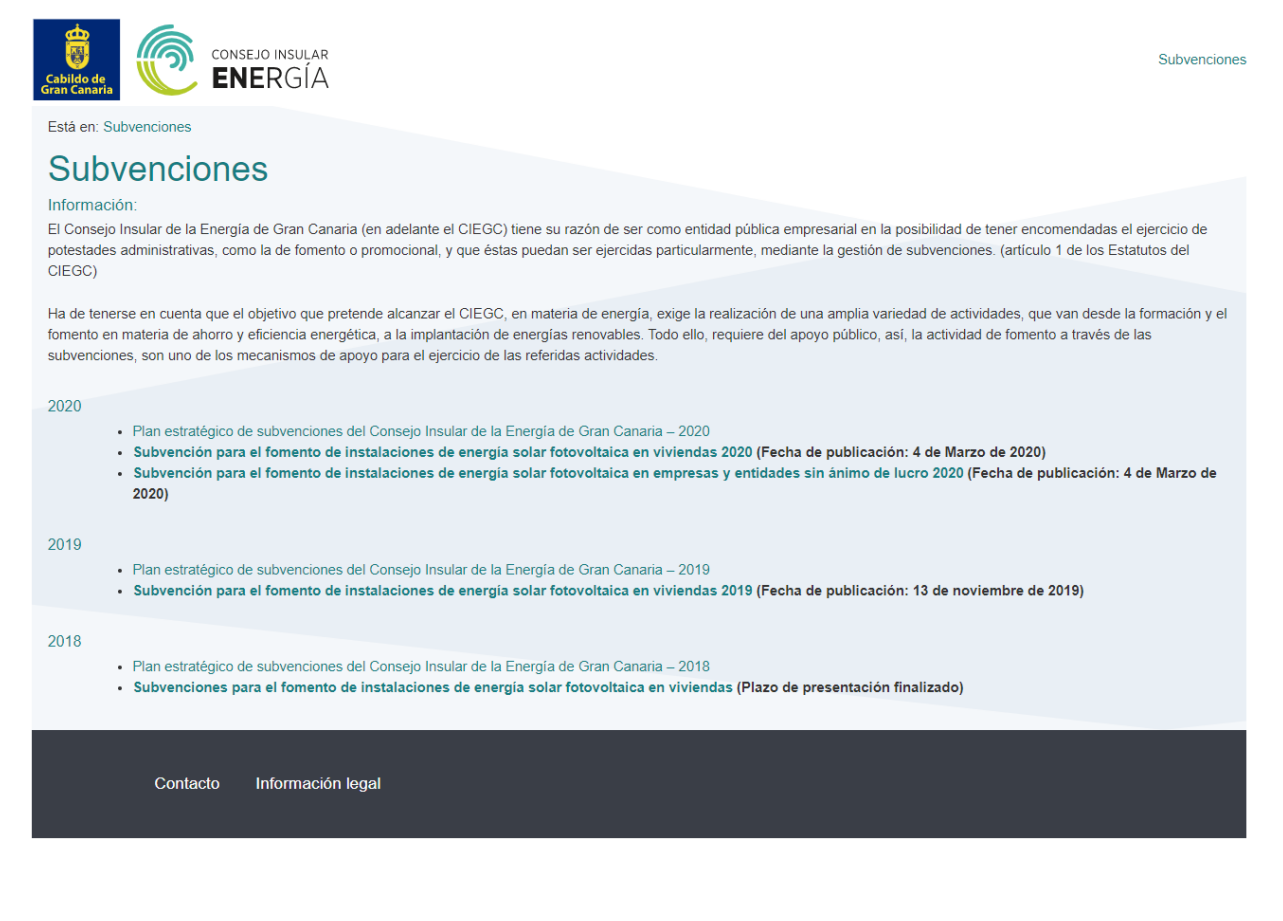

 Avenida de la Feria nº1 35012 Las Palmas de Gran Canaria Telf.: 928 399 713 www.energiagrancanaria.com N.I.F. V76257757

Una vez acceda al enlace de la subvención para el fomento de instalaciones de energía solar fotovoltaica en empresas y entidades sin ánimo de lucro 2020, aparecerá la siquiente pantalla, en la que podrá observar un resumen de la convocatoria, así como una base de datos de empresas instaladoras y los enlaces para solicitar y justificar la subvención.

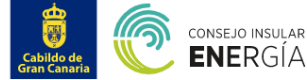

Subvenciones

#### Está en: Subvenciones / Subvención para el fomento de instalaciones de energía solar fotovoltaica en empresas y entidades sin ánimo de lucro

## Subvención para el fomento de instalaciones de energía solar fotovoltaica en empresas y entidades sin ánimo de lucro 2020

#### OBJETO Y FINALIDAD

La presente convocatoria tiene por objeto regular la concesión de subvenciones, para la realización de instalaciones de energía solar fotovoltaica para autoconsumo definidas en el artículo 9 de la Ley 24/2013, de 26 de diciembre, del Sector Eléctrico promovidas por microempresas y pequeñas empresas, así como las entidades y organizaciones sin ánimo de lucro

La finalidad de esta convocatoria es la de fomentar el autoconsumo eléctrico a través de la instalación de energía solar fotovoltaica

#### **BENEFICIARIOS**

Podrán ser beneficiarias de las subvenciones reguladas en las presente Convocatoria, las empresas que tengan la condición de microempresas y pequeñas empresas, así como las entidades y organizaciones sin ánimo de lucro que pretendan realizar las actuaciones recogidas en el objeto de la misma, en inmuebles que se hallen en la isla de Gran Canaria y cuenten con un índice de autoconsumo eléctrico de al menos el 80 %, de acuerdo con lo establecido en la disposición novena de esta convocatoria.

Tendrán a los efectos de esta convocatoria, consideración de microempresas y pequeña empresas deulas las empresas definidas en los artículos 1 y 2 del Anexo I del Reglamento (UE) nº 651/2014 de la Comisión Europea.

En ningún caso, se atenderá más de una solicitud por solicitante e inmueble

No podrán obtener la condición de beneficiarios los solicitantes que hayan recibido ayudas o subvenciones con el mismo objeto por parte del Cabildo Insular de Gran Canaria ni aquellas que estén incursas en las circunstancias establecidas en los apartados 2 y 3 del artículo 13 de la Ley 38/2003, de 17 de noviembre, General de Subvenciones o las señaladas en la Base 6ª de la Ordenanza General de Subvenciones del Cabildo de Gran Canaria (BOP de Las Palmas nº 166, de 26 de diciembre de 2008).

#### SOLICITUDES Y DOCUMENTACIÓN

A.- El plazo de presentación de solicitudes se extenderá desde el día siguiente a la publicación de la convocatoria en el Boletín Oficial de la Provincia de Las Palmas (B.O.P) hasta el 31 de diciembre de 2020, pudiendo prorrogarse dicho plazo por el CIEGC.

B.- Las solicitudes para la participación en la presente convocatoria se efectuarán de manera telemática a través de la aplicación que estará disponible en la página web del CIEGC (https://www.energiagrancanaria.com/subvenciones)

En la mencionada web se publicarán las instrucciones en la que se detallará el procedimiento para su solicitud.

Para formular la solicitud, además de rellenar el correspondiente formulario con los datos de identificación del solicitante y generales de la actuación, se deberá aportar a través de la aplicación, la siguiente documentación

a. Acreditación de la personalidad del solicitante

. En el caso de personas físicas, Documento Nacional de Identidad o documento acreditativo de la babitada tarieta de identidad de la persona extraniera residente en territorio español, expedido por las autoridades españolas competentes

- · En el caso de personas jurídicas:
	- i. Tarieta de identificación fiscal (CIF) de la entidad promotora de la actuación
		- ii. Copia de escrituras de constitución de la entidad solicitante, así como de los vigentes Estatutos o documento fundacional correspondiente en los que consten las normas por las que se regulan sus actividades debidamente registrados, en su caso, en los registros públicos competentes.
- b. Acreditación de la representación:
	- Si el solicitante actuara por medio de representante legal (El representante es obligatorio en caso de que el solicitante sea persona jurídica):
		- · Documento Nacional de Identidad o documento acreditativo de la identidad o tarjeta de identidad de la persona extranjera residente en territorio español, expedido por las autoridades españolas competentes, o en su caso, tarjeta de identificación fiscal, del representante legal de la entidad promotora de la actuación
		- · Nota simple actualizada del registro público correspondiente en la que se acredite las facultades de representación del representante de la entidad (nota simple de información general de la entidad del registro público correspondiente)
- c. Acreditación de la propiedad del inmueble
	- · En caso de ser propietario del inmueble, nota registral del inmueble actualizada.
		- Si el promotor de la actuación no es propietario del inmueble, se acompañará a la mencionada nota registral, la siguiente documentación:
			- i. Documento Nacional de Identidad o documento acreditativo de la identidad o tarjeta de identidad de la persona extranjera residente en territorio español, expedido por las autoridades españolas competentes propietaria del inmueble, o en su caso del representante de la entidad propietaria del inmueble
			- ii. Documento firmado por la propiedad del inmueble, en el que se autorice al solicitante a la realización de las instalaciones objeto de esta subvención y a la presentación de la solicitud de la subvención en esta convocatoria.
- d. En el caso de las empresas, acreditación de la condición de microempresa o pequeña empresa. De acuerdo con las especificaciones contenidas en el artículo 3 del anexo I, del Reglamento UE n.º 651/2014, de 17 de junio de 2014, se deberá aportar lo siguiente
	- · Cuentas anuales de la empresa solicitante y de las empresas asociadas o vinculadas, correspondientes al último ejercicio contable cerrado, con el justificante de haber sido depositadas en el Registro correspondiente
	- En el caso de no estar obligada a la presentación de Cuentas anuales, documento oficial que acredite los ingresos de la empresa (Declaración anual del Impuesto sobre la Renta de las Personas Físicas)
	- · Declaración responsable emitida por el representante de la empresa en la que se refleje el número de empleados de la empresa, así como los de las empresas asociadas o vinculadas
	- · Declaración responsable emitida por el representante de la empresa en la que se indique la calificación como empresa autónoma, o bien se indique las empresas asociadas o vinculadas incluvendo los datos de participación respectivos

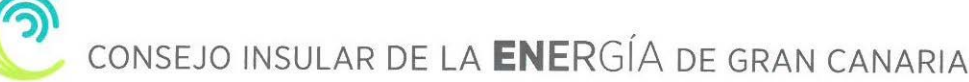

#### PLAZO Y FORMA DE JUISTIFICACIÓN

La justificación por parte del beneficiario del cumplimiento de la finalidad para la que se concedió la subvención se realizará, a través de la aplicación dispuesta al efecto, con la aportación de la siguiente documentación

- a. Certificado de la instalación fotovoltaica acompañado de la Memoria técnica de diseño presentada en la Dirección General de Energía del Gobierno de Canarias,
- cumplimentada en todas sus páginas, de acuerdo a los modelos establecidos en el Decreto 141/2009, de 10 de noviembre, por el que se aprueba el Reglamento por el que se regulan los procedimientos administrativos relativos a la ejecución y puesta en servicio de las instalaciones eléctricas en Canarias
- b. Recomendaciones sobre eficiencia energética, efectuadas sobre la base del certificado de eficiencia energética de la vivienda, que deberán estar firmadas por el solicitante y el instalador. A este documento se acompañará el certificado de eficiencia energética emitido con posterioridad a la solicitud de la subvención
- c. Fotografías de la instalación fotovoltaica ejecutada, donde se aprecie los módulos e inversores, así como su modelo y el lugar donde se ha realizado la instalación d. Una relación clasificada de los gastos de la actividad, así como el detalle de otros ingresos o subvenciones que en su caso haya obtenido.

A esta relación de gastos, se acompañarán los documentos justificativos de dichos gastos, esto es, originales de las facturas. Las facturas deberán contener el desglose por conceptos de los módulos e inversores, y en su caso de las baterías, así como los requisitos mínimos recogidos en el RD 1619/2012, de 30 de noviembre, por el que se aprueba el Reglamento que regula las obligaciones de facturación (BOE de 01.12.12), o aquel que lo sustituya y se encuentre vigente en el momento de expedición de tales facturas

Una vez aportados a través de la aplicación, la referida documentación, y dentro del plazo de justificación, los beneficiarios deberán presentar presencialmente los siguientes documentos:

- · Original del documento acreditativo de la personalidad del solicitante, y en su caso del representante, para su cotejo
- · Original del documento denominado "Recomendaciones sobre eficiencia energética" firmadas por el solicitante y el instalador.
- · Original del documento denominado "Relación clasificada de los gastos de la actividad así como el detalle de otros ingresos o subvenciones que en su caso hava obtenido" · Documentos justificativos de dichos gastos, esto es, originales de las facturas.

El CIEGC solicitará, de forma presencial, la documentación que estime oportuna a efectos de verificar cualquier extremo en relación con la justificación de la subvención

El plazo de justificación de la subvención concedida será de TRES (3) MESES a partir del día siguiente a la presentación de la solicitud de subvención

#### DOCUMENTACIÓN RELACIONADA CON LA CONVOCATORIA

- Convocatoria para la concesión de subvenciones para el fomento de instalaciones de energía solar fotovoltaica en empresas y entidades sin ánimo de lucro
- Manual de Instrucciones para la solicitud de la subvención.

Manual de Instrucciones para la justificación de la subvención

Base de datos del Registro Integrado Industrial - Divisiones B y C, de Empresas Instaladoras generadoras de BT, del Ministerio de Industria, Comercio y Turismo (actualizado a 20 noviembre 2019)

Guía práctica para convertirse en autoconsumidor en 5 pasos - IDAE

Guía profesional de tramitación del autoconsumo - IDAE

Modelo de solicitud general

#### SOLICITUD DE SUBVENCIÓN (\*)

- · Iniciar la solicitud de la subvención (en nombre propio)
- · Iniciar la solicitud de la subvención (representante)

(\*) Sólo podrá acceder mediante certificado electrónico de identificación o DNI electrónico.

1 Artículo 1 Empresa

Se considerará empresa toda entidad, independientemente de su forma iurídica, que elerza una actividad económica. En particular, se considerarán empresas las entidades que elerzan una actividad artesanal u otras actividade individual o familiar, así como las sociedades de personas y las asociaciones que ejerzan una actividad económica de forma regular

Artículo 2

Efectivos y límites financieros que definen las categorías de empresas

1. La categoría de microempresas, pequeñas y medianas empresas (PYME) está constituida por las empresas que ocupan a menos de 250 personas y cuyo yolumen de negocios anual no excede de 50 millones EUR o cuyo balance general anual no excede de 43 millones EUR

2. En la categoría de las PYME, se define pequeña empresa como una empresa que ocupa a menos de 50 personas y cuyo volumen de negocios anual o cuyo balance general anual no supera los 10 millones EUR

3. En la categoría de las PYME, se define microempresa como una empresa que ocupa a menos de 10 personas y cuyo volumen de negocios anual o cuyo balance general anual no supera los 2 millones EUR

#### Compatibilidad:

Navegadores compatibles: Firefox y Chrome

Si desea acceder con su DNI electrónico debe acceder usando el navegador Firefox, donde deberá tener instalado su lector de DNIe. Podrá encontrar las instrucciones de instalación en el Área de descargas de la web www.dnie.es

Contacto Información legal

Podrá iniciar la solicitud en nombre propio o mediante representante, que tal como se indica en la base séptima de las Bases, podrá ser su instalador de baja tensión. Para iniciar la solicitud, deberá acceder mediante certificado electrónico o DNI electrónico.

Una vez hava accedido, mediante su certificado o DNI electrónico, la aplicación le requerirá que señale en el mapa de la isla la localización de la instalación que desea realizar (procure ser preciso en la localización de la instalación, debido a que los datos y la simulación posterior tendrán en cuenta la ubicación señalada).

A continuación, deberá introducir la superficie, en metros cuadrados, donde se realizará la instalación, el perfil de consumo, esto es el momento del día en el que realiza la

mayor parte del consumo eléctrico y, por último, introducir los datos de consumo de los 12 meses anteriores.

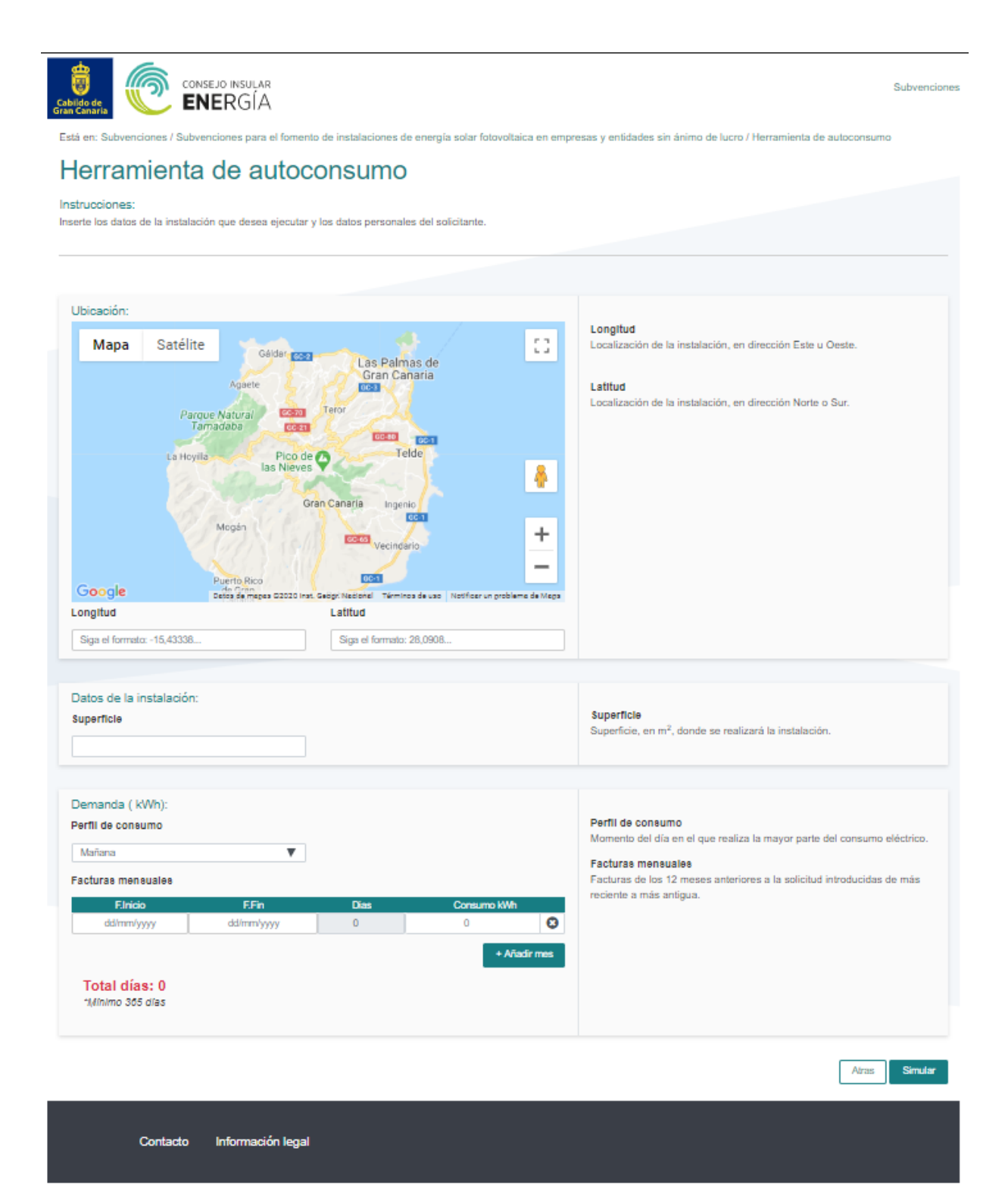

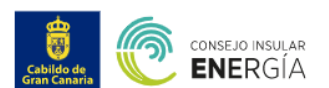

Subvenciones

Está en: Subvenciones / Subvenciones para el fomento de instalaciones de energía solar fotovoltaica en empresas y entidades sin ánimo de lucro / Herramienta de autoconsumo

## Herramienta de autoconsumo

Instrucciones:

Inserte los datos de la instalación que desea ejecutar y los datos personales del solicitante.

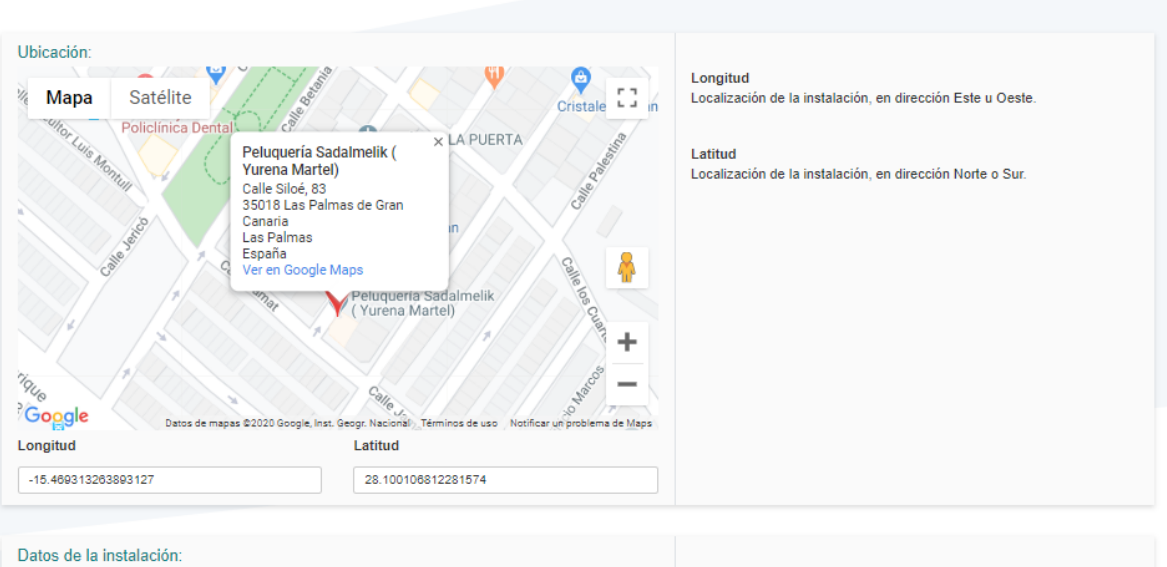

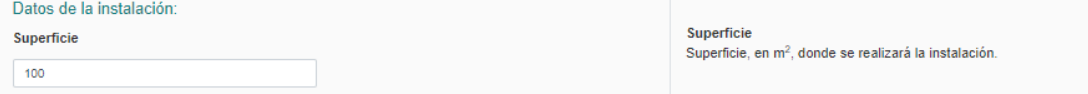

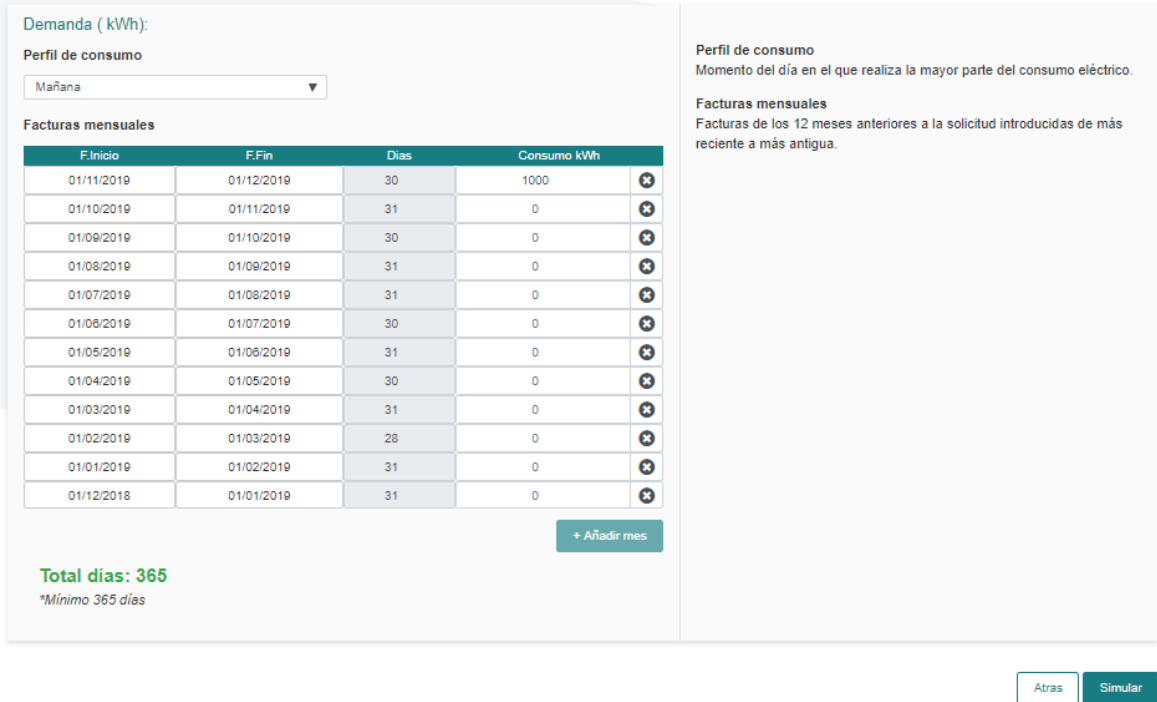

Contacto Información legal

Una vez introducidos los datos de entrada, la aplicación, sobre la base, de su consumo total, le ofrecerá información sobre la instalación a subvencionar.

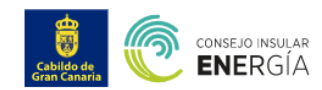

Está en: Subvenciones / Subvenciones para el fomento de instalaciones de energía solar fotovoltaica en empresas y entidades sin ánimo de lucro

Subvenciones para el fomento de instalaciones de energía solar fotovoltaica en empresas y entidades sin ánimo de lucro sin batería

## Información de la empresas y entidades sin ánimo de lucro

Dirección

Calle Siloé, Tamaraceite, Las Palmas de Gran Canaria, Las Palmas, Canarias, 35018, España

Coordenadas (X: 28.10011, Y: -15.46931)

Superficie  $100 \text{ m}^2$ 

## **Consumo total anual** 12.566 kWh

Red eléctrica 8.513 kWh

Producción de sistema fotovoltaico 4.447 kWh

Autoconsumo Fotovoltaico 4.052 kWh

Excedente 394 kWh

Subvenciones

Potencia fotovoltaica a subvencionar 2.950 W

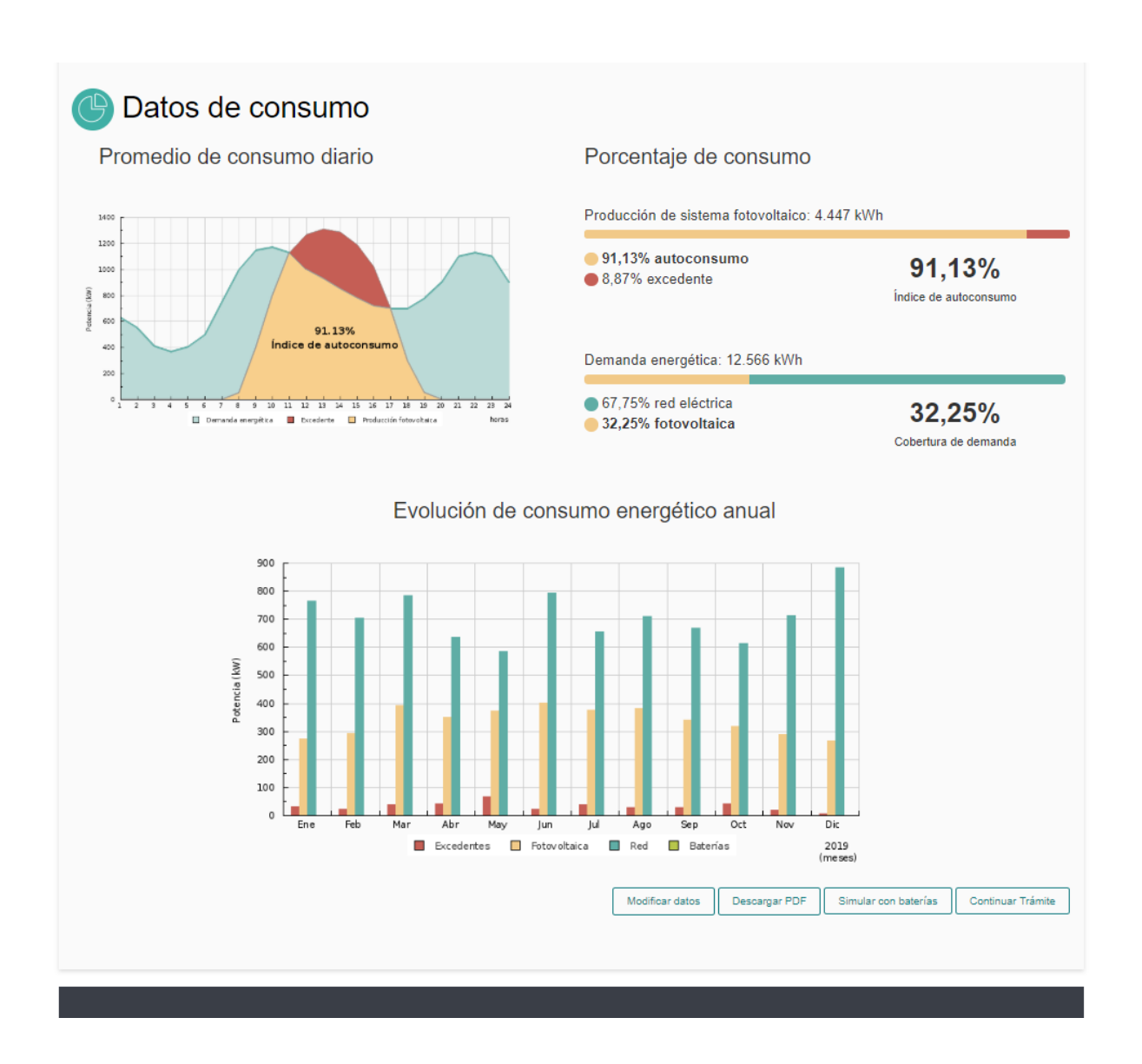

En este momento podrá modificar los datos introducidos, descargar un PDF con el resumen del análisis, realizar una simulación con baterías o continuar con la tramitación de la solicitud.

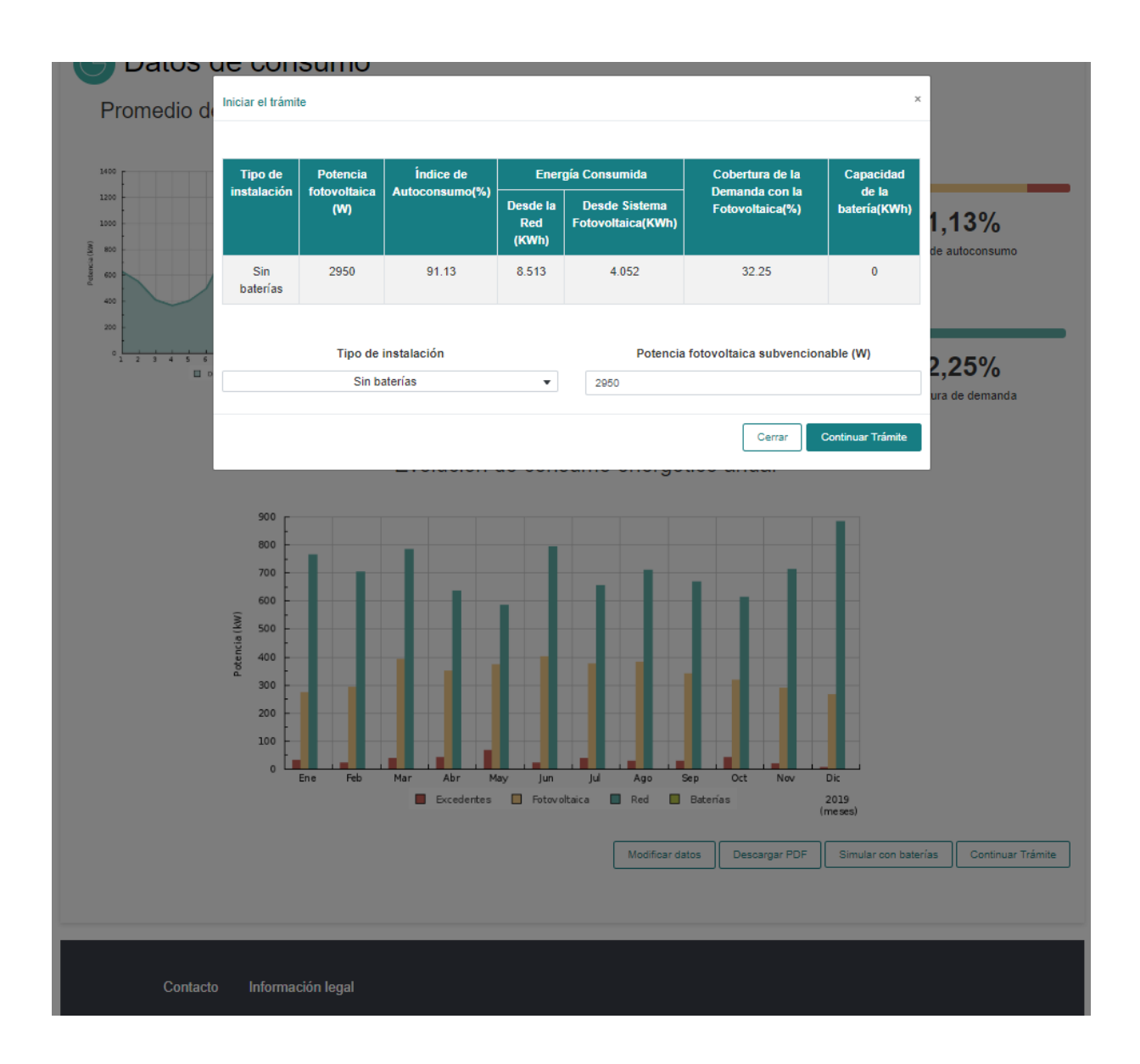

Si continua con la tramitación de la solicitud, la aplicación le ofrecerá un resumen con los datos de la instalación. En este momento podrá corregir manualmente la dirección e introducir el tipo de instalación de autoconsumo, así como el código unificado de punto de suministro (CUPS) o la relación de CUPS, en el caso de instalaciones de autoconsumo colectivas, al que estará asociado su instalación.

Los tipos de instalación de autoconsumo se recogen en el artículo 4.3 del Real Decreto 244/2019, de 5 de abril, por el que se regulan las condiciones administrativas, técnicas y económicas del autoconsumo de energía eléctrica.

A continuación, podrá observar la pantalla que se mostrará en caso de que seleccione un tipo de instalación de autoconsumo individual:

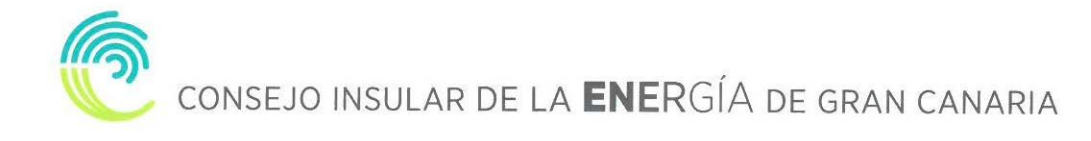

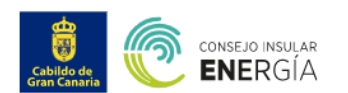

Subvenciones

nciones para el fomento de instalaciones de energía solar fotovoltaica en empresas y entidades sin ánimo de lucro

## Subvenciones para el fomento de instalaciones de energía solar fotovoltaica en empresas y entidades sin ánimo de lucro

Instrucciones

Inserte los datos de la instalación que desea ejecutar y los datos personales del solicitante.

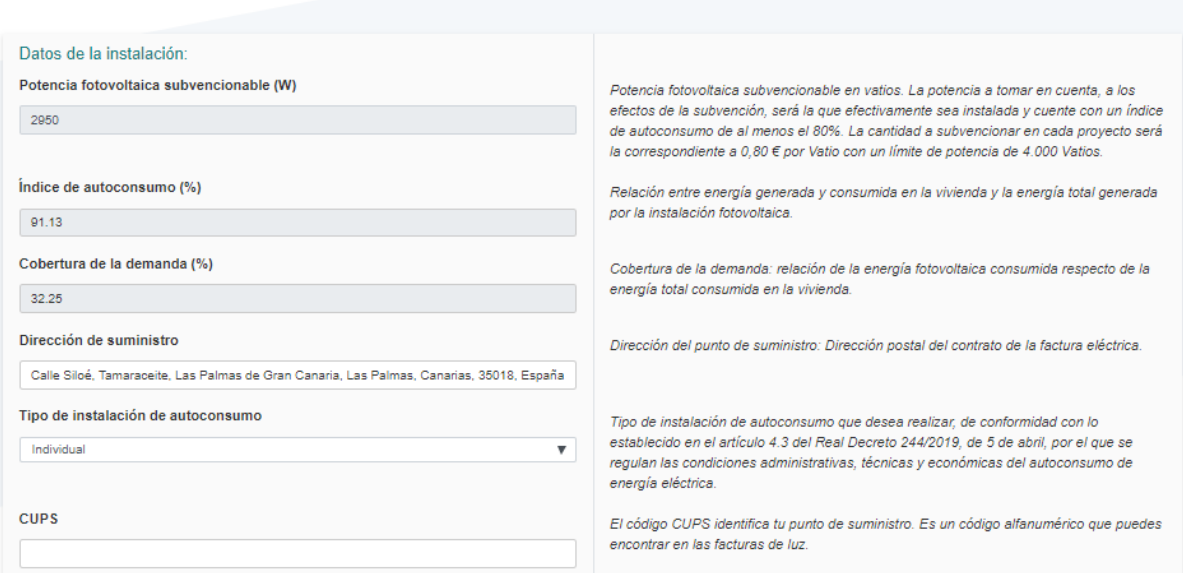

Seguidamente, se muestra la pantalla en caso de que seleccione un tipo de instalación de autoconsumo colectiva:

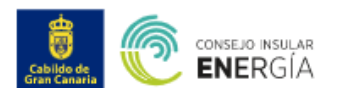

Subunncionne

## Subvenciones para el fomento de instalaciones de energía solar fotovoltaica en empresas y entidades sin ánimo de lucro

Instrucciones:

Inserte los datos de la instalación que desea ejecutar y los datos personales del s

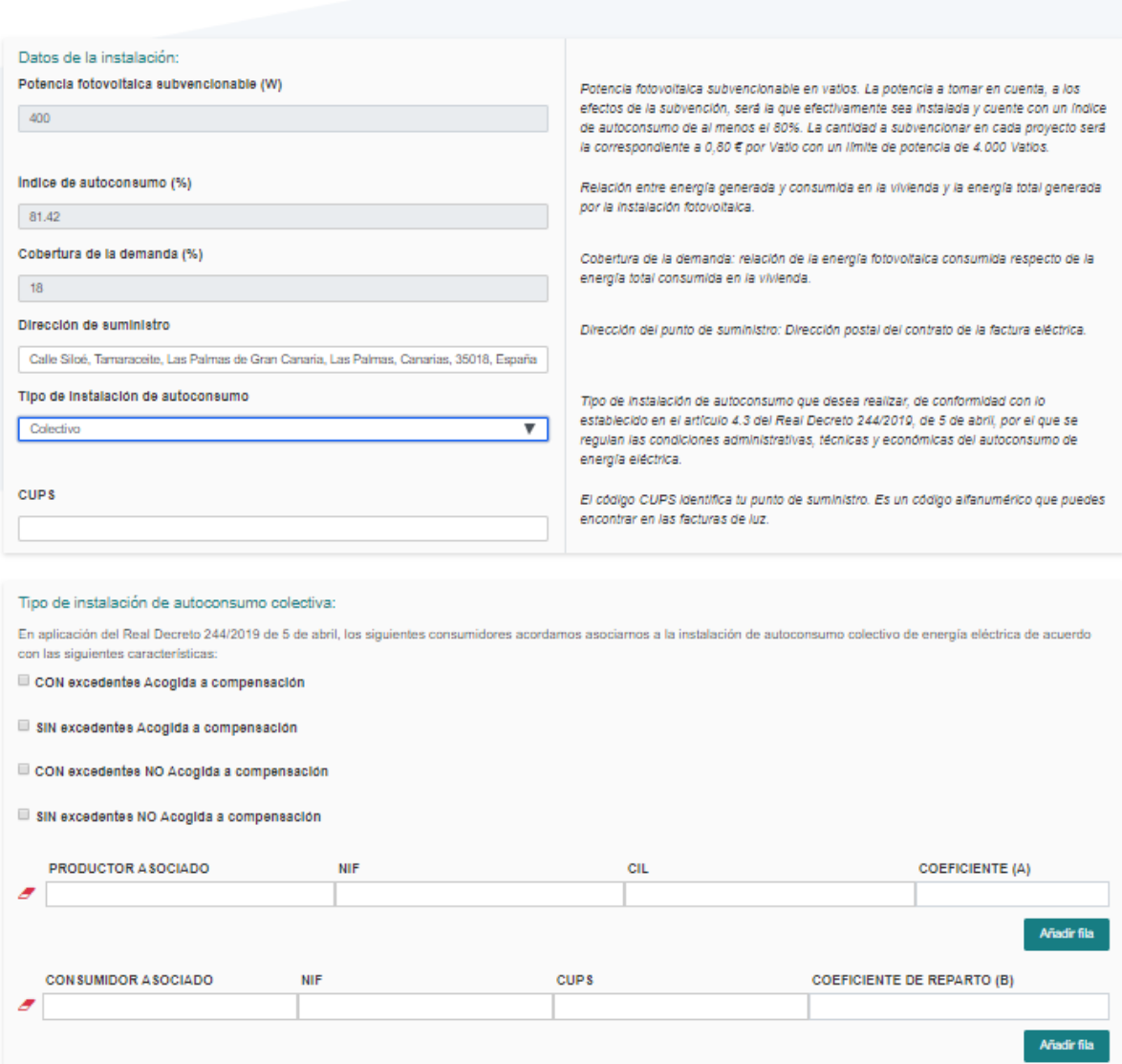

Asimismo, deberá insertar las facturas eléctricas de los doce meses anteriores, que enumeró al iniciar la simulación, así como sus datos de acreditación de la personalidad, de representación, de propiedad del inmueble y, en el caso de las empresas, la condición de microempresa o pequeña empresa, donde realizará la instalación.

Por último, para las solicitudes presentadas mediante instalador- representante la aplicación le solicitará autorización para la publicación de los datos técnicos, económicos y de valoración de las instalaciones ejecutadas por la instaladora.

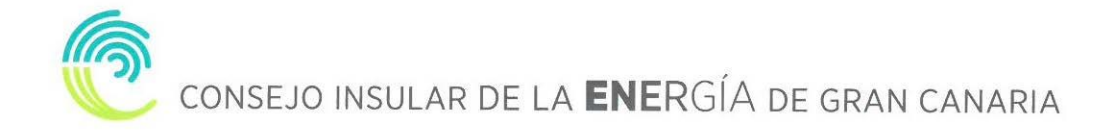

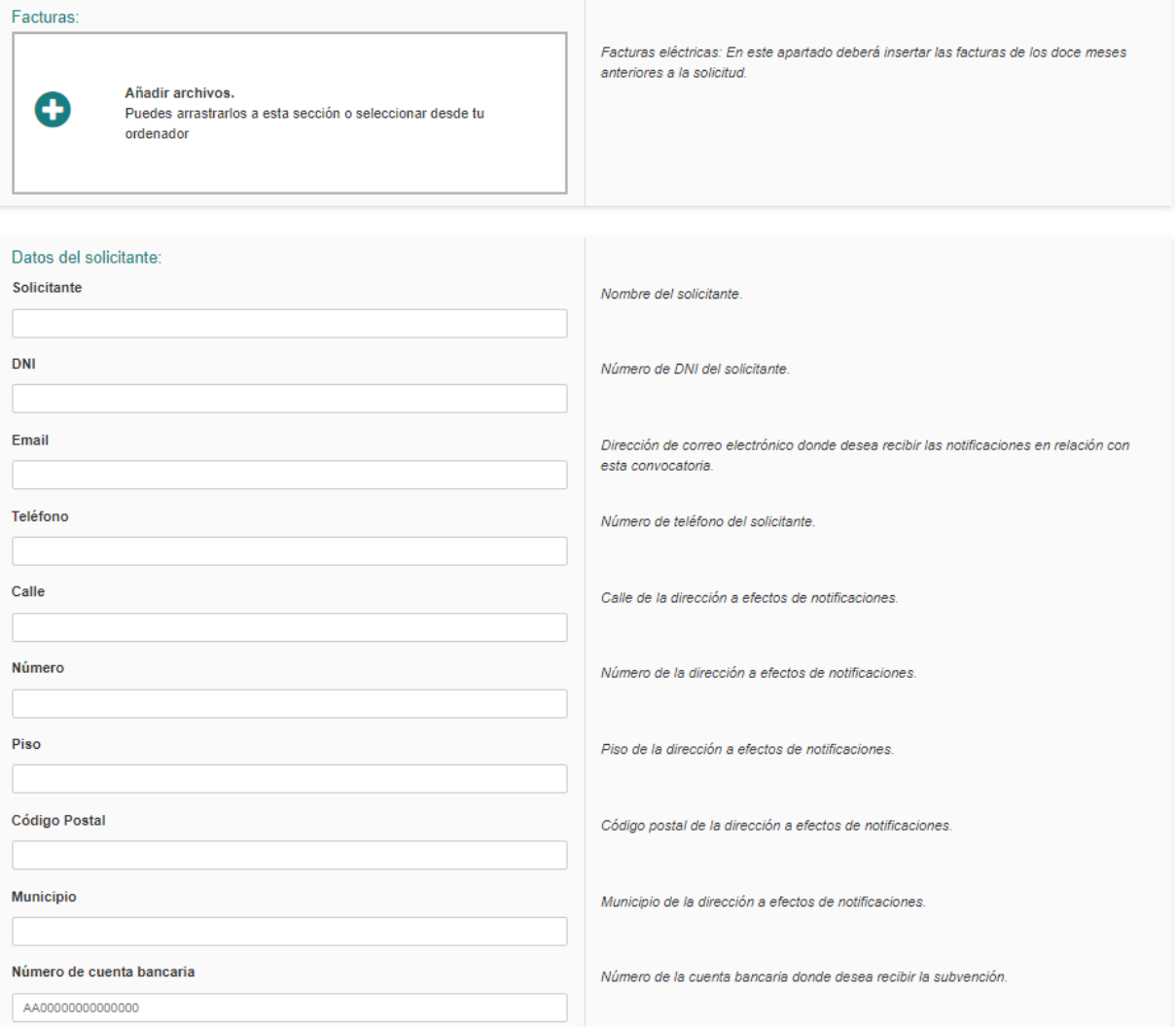

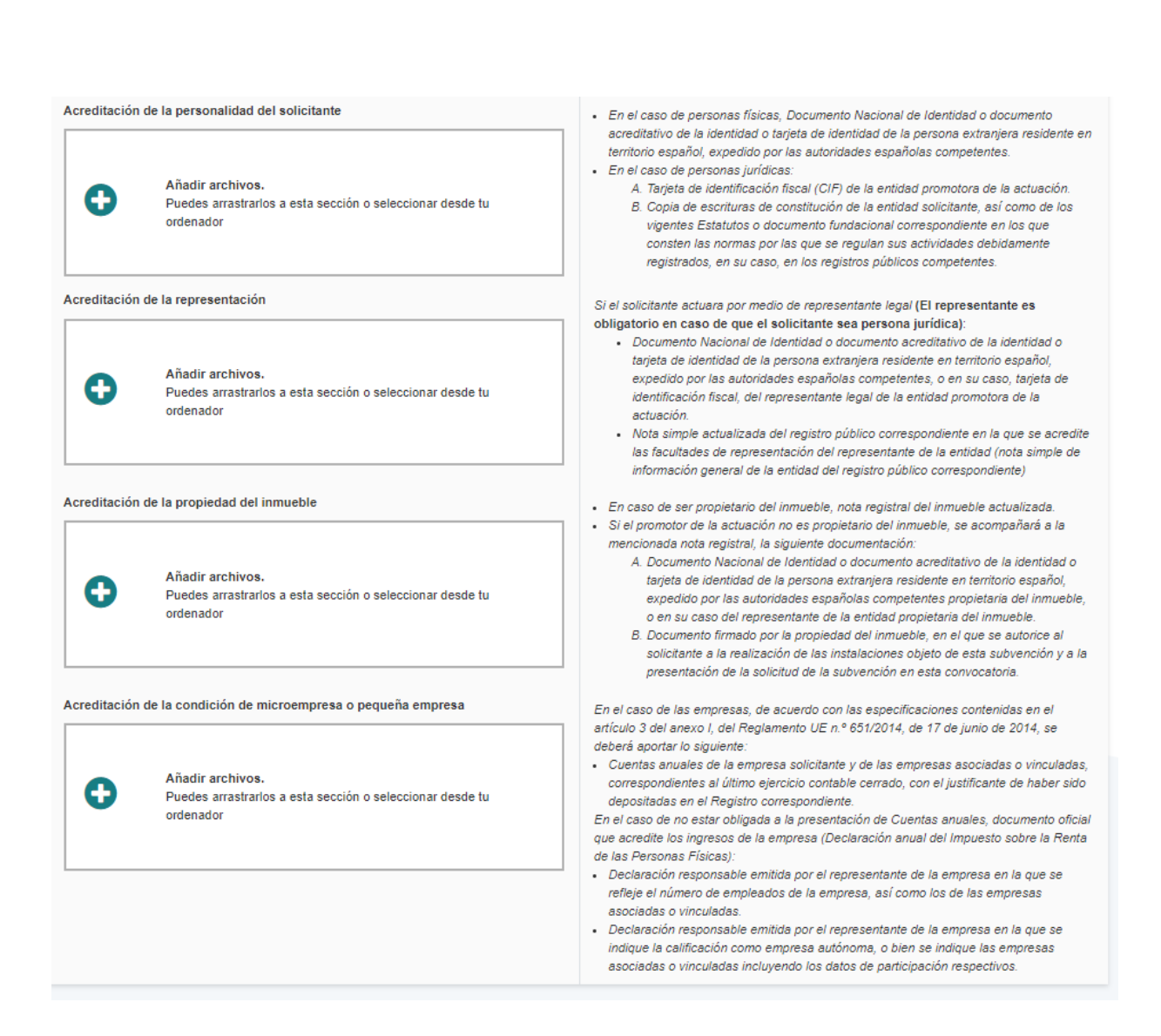

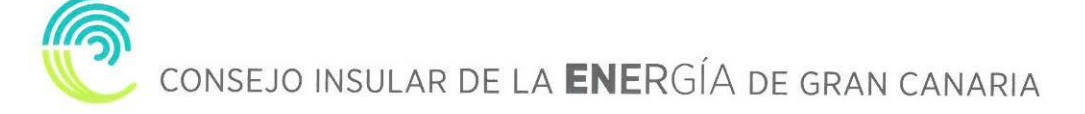

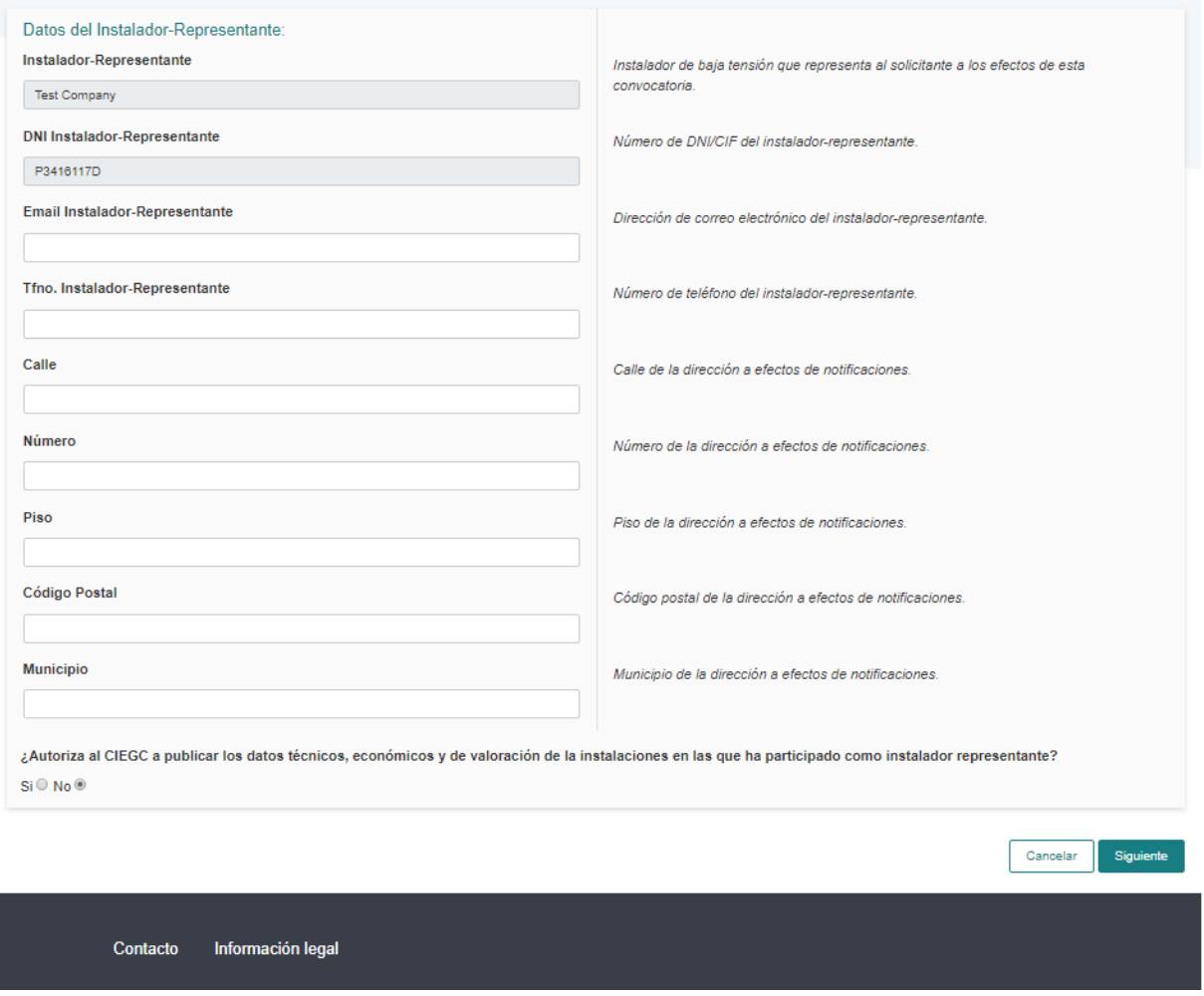

A continuación, se muestran los pantallazos con los datos cumplimentados:

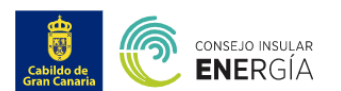

### Está en: Subvenciones / Subvenciones para el fomento de instalaciones de energía solar fotovoltaica en empresas y entidades sin ánimo de lucro

## Subvenciones para el fomento de instalaciones de energía solar fotovoltaica en empresas y entidades sin ánimo de lucro

Instrucciones:

Inserte los datos de la instalación que desea ejecutar y los datos personales del solicitante.

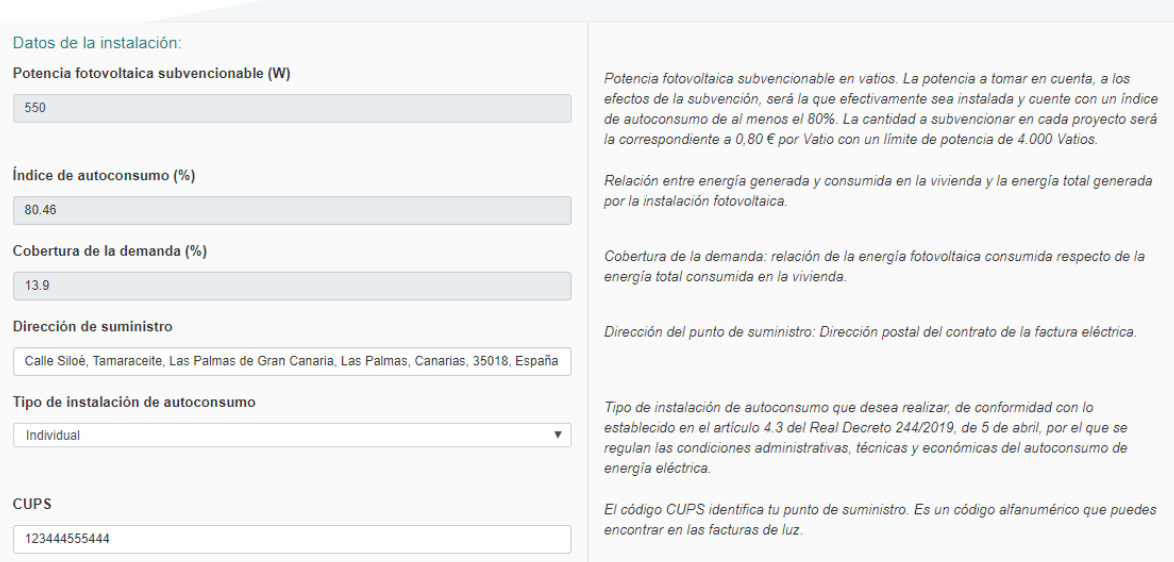

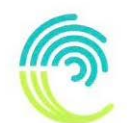

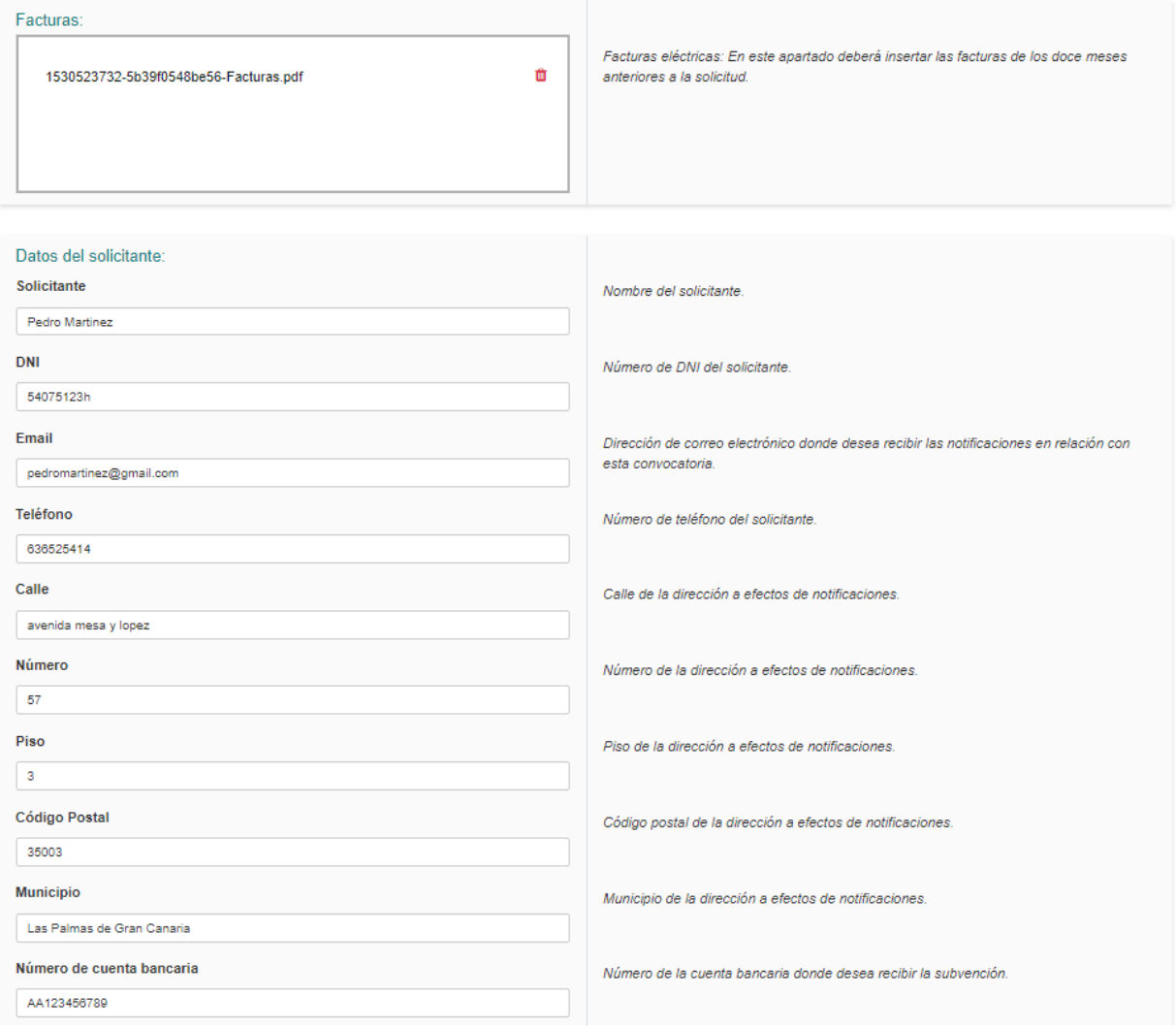

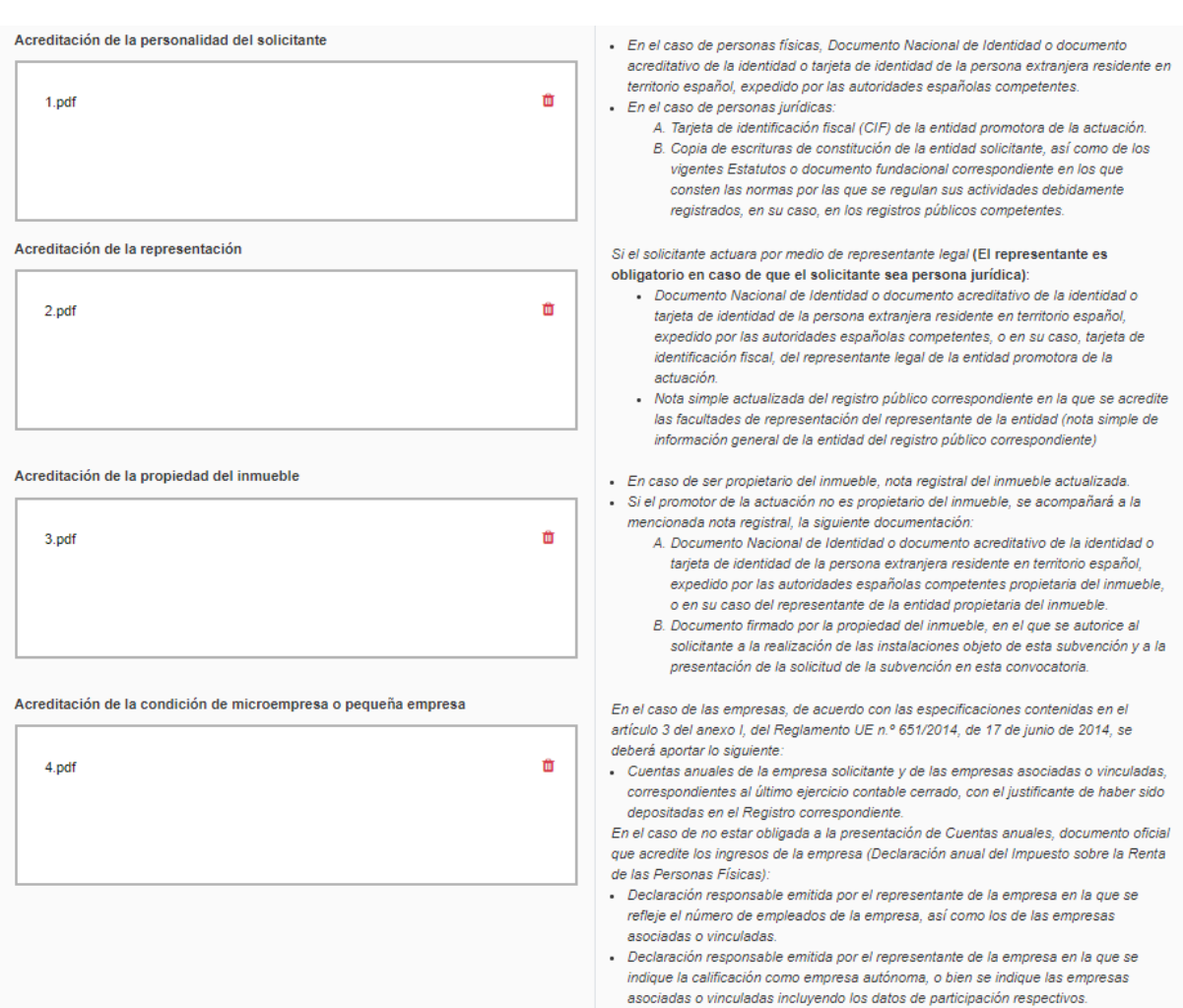

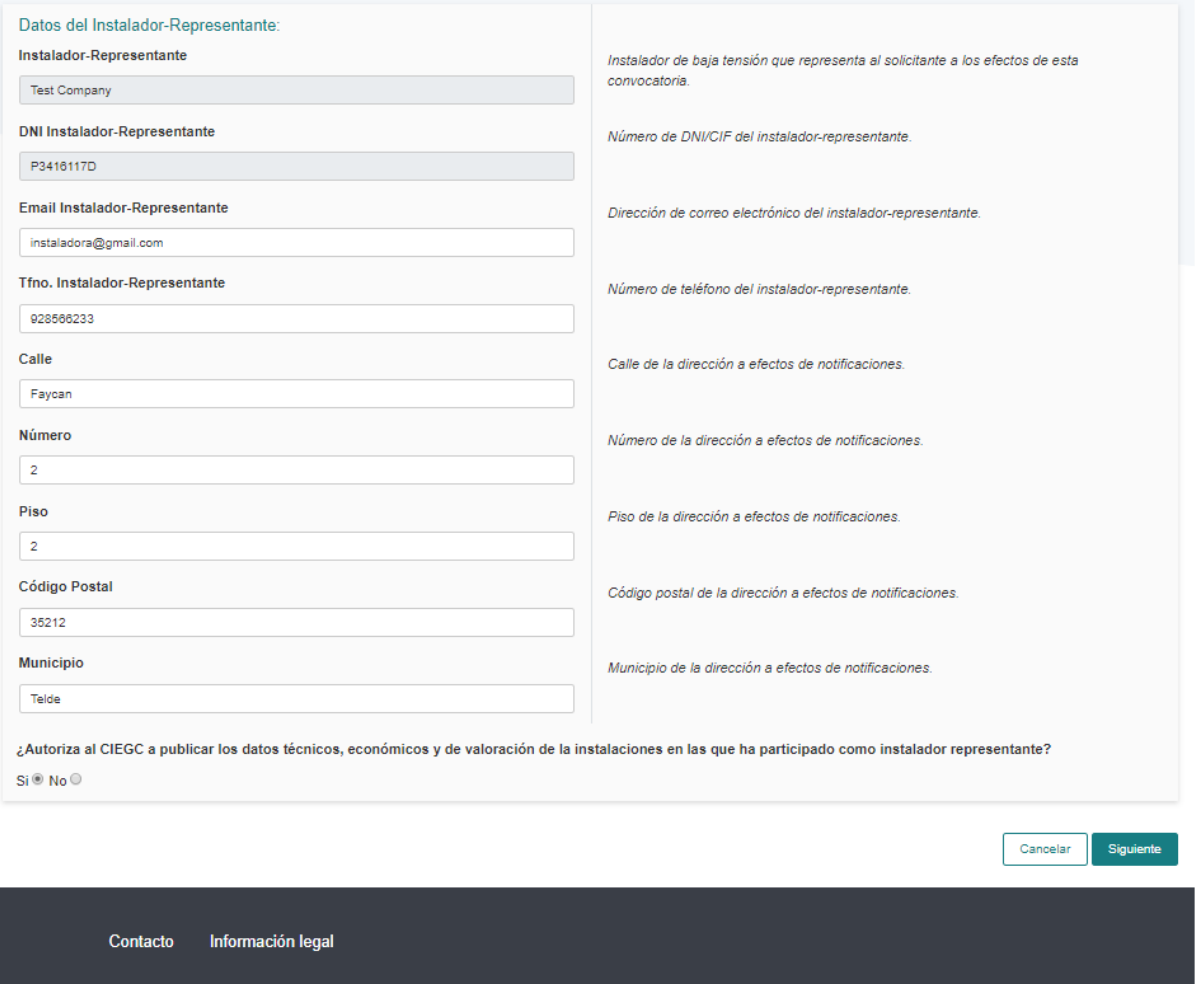

Al pulsar siguiente, aparecerá un mensaje en el que se le indicará si cumple los requisitos para optar a la subvención, así como los datos de su solicitud, acompañados de una declaración jurada y una mención sobre la protección de sus datos personales.

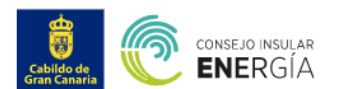

Subvenciones

#### Está en: Subvenciones / Subvenciones para el fomento de instalaciones de energía solar fotovoltaica en empresas y entidades sin ánimo de lucro

## Subvenciones para el fomento de instalaciones de energía solar fotovoltaica en empresas y entidades sin ánimo de lucro

Instrucciones:

Inserte los datos de la instalación que desea ejecutar y los datos personales del solicitante.

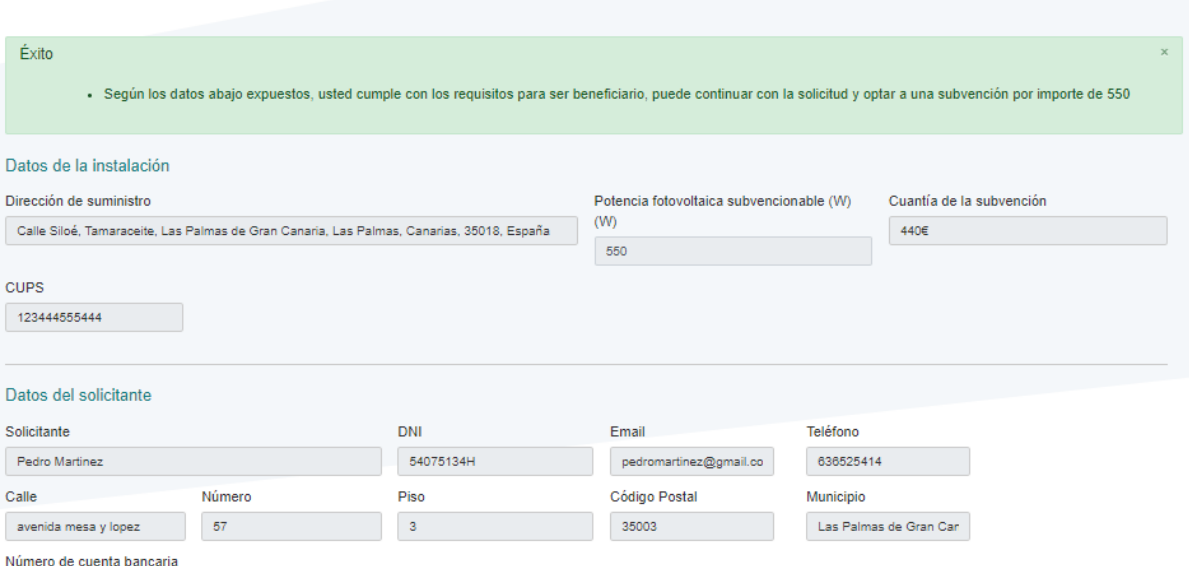

AA123456789

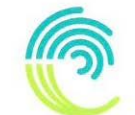

#### Datos del instalador - representante

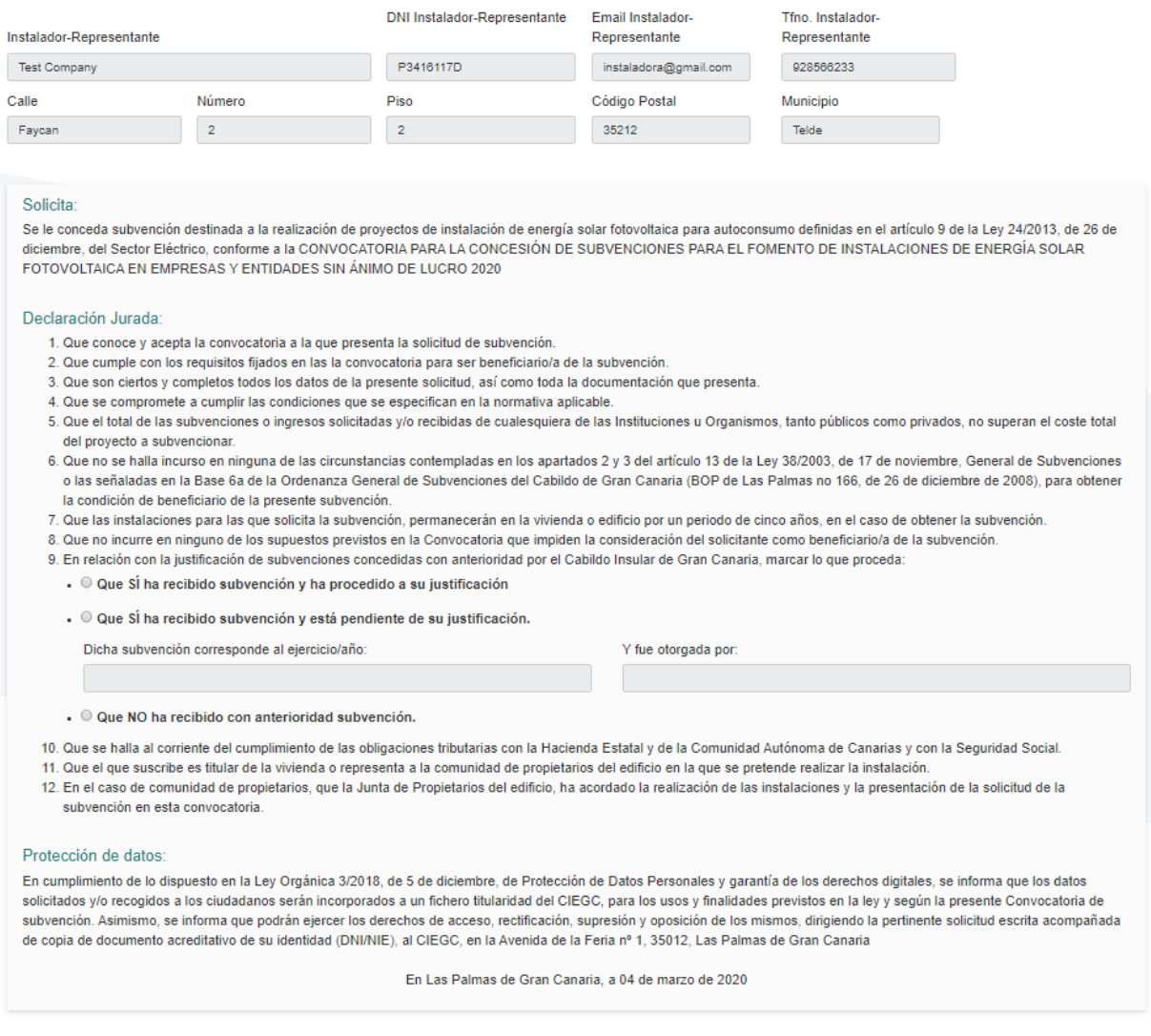

Llegado a este punto, podrá concluir el proceso de solicitud, estableciendo la aplicación, el día, la hora y el número de registro que determinará el orden de prelación correspondiente a los efectos de asignación de presupuesto. Del mismo modo, se le informará del plazo de que dispone para efectuar la justificación de la actuación. En este último paso, podrá descargar el PDF resumen de su solicitud, que de igual forma recibirá vía e mail.

Cancelar

Siguie

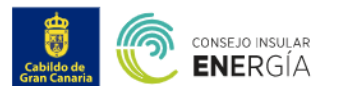

Subvenciones

## AUTOCONSUMO - Subvenciones para el fomento de instalaciones de energía solar fotovoltaica en empresas y entidades sin ánimo de lucro

#### Fin del proceso de solicitud.

Ha completado correctamente el proceso de solicitud a las 10:10:28 horas del 04 de marzo de 2020. Su número de registro es 5e5f7e9000e8b

Está en: Subvenciones / Subvenciones para el fomento de instalaciones de energía solar fotovoltaica en empresas y entidades sin ánimo de lucro

Se ha generado un documento que podrá descargar a continuación, en el que figuran los datos de su solicitud. Asimismo, recibirá vía e-mail, una confirmación de la solicitud realizada.

Se le informa, asimismo que dispone de un periodo de TRES (3) MESES, contados desde el momento de realización de esta solicitud, para entregar la documentación justificativa de la actuación, de acuerdo a lo establecido en la disposición decimosegunda de la convocatoria.

> Descargar PDF Salir Puede que el PDF tarde en generarse, espere mientras se genera

Contacto Información legal